# **SEAGATE MOMENTUS XT SOLID STATE HYBRID DRIVE VS. TRADITIONAL HARD DISK DRIVE IN A MACBOOK PRO**

# **Seagate® Momentus® XT** solid state hybrid drive

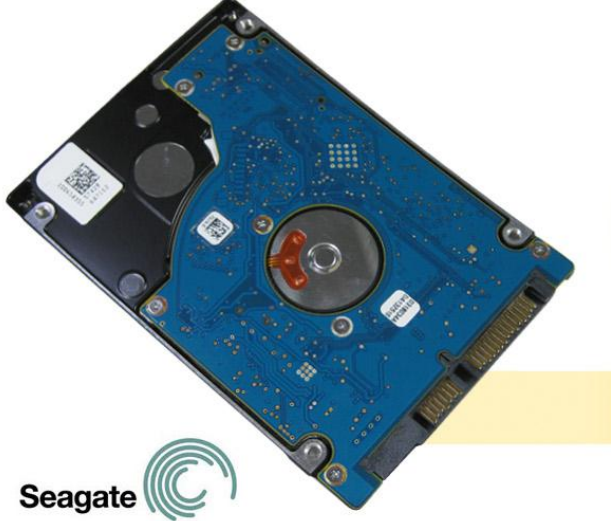

# than the standard notebook HDD

better performance

provided up to

The speed of your drive has a direct bearing on how quickly your system can perform a variety of tasks. While solid state drives (SSDs) outperform traditional hard disk drives (HDDs), they can't match the capacity of HDDs. Solid state hybrid drives (SSHDs) merge high capacity with top performance, so you no longer have to choose. In Principled Technologies' tests in our labs, replacing a traditional HDD with the Seagate Momentus XT SSHD boosted performance considerably.

Using a range of custom tests, we compared performance of an Apple® MacBook® Pro notebook system with a 7,200 RPM HDD and with the Seagate Momentus XT SSHD. The hybrid drive consistently outperformed the HDD, with performance increases as high as 44.9 percent.

This performance boost, along with the Seagate Momentus XT SSHD's 750GB capacity, gives you the best of both worlds—the capacity of an HDD and speed approaching that of an SSD.

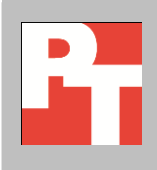

We tested an Apple MacBook Pro with a Hitachi® Travelstar™ 7K320 HDD and the same system with a Seagate Momentus XT SSHD. For each configuration, we conducted a number of hand-timed tests to measure how quickly the system performed everyday tasks such as booting and opening different kinds of files. We ran every test three times and report the median results.

Se[e Appendix A](#page-4-0) for details on the test system configuration and [Appendix B](#page-7-0) for detailed test procedures.

# **FASTER IS BETTER**

Figure 1 shows the time to perform three everyday tasks with the two drives. The Seagate Momentus XT SSHD system booted 15.6 percent faster, went to sleep 17.8 percent faster, and resumed from sleep 35.5 percent faster.

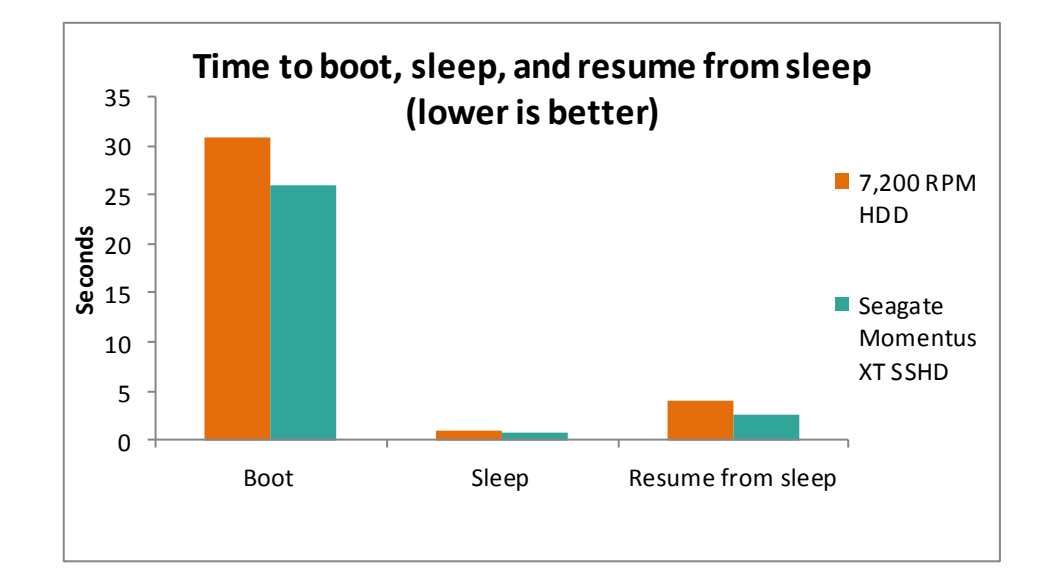

Figure 2 shows the time to open a variety of file types with the two drives. The Seagate Momentus XT SSHD system opened files as much as 44.9 percent faster.

**Figure 1. The system with the Seagate Momentus XT SSHD performed everyday tasks faster than did the system with the 7,200 RPM HDD. Lower numbers are better.**

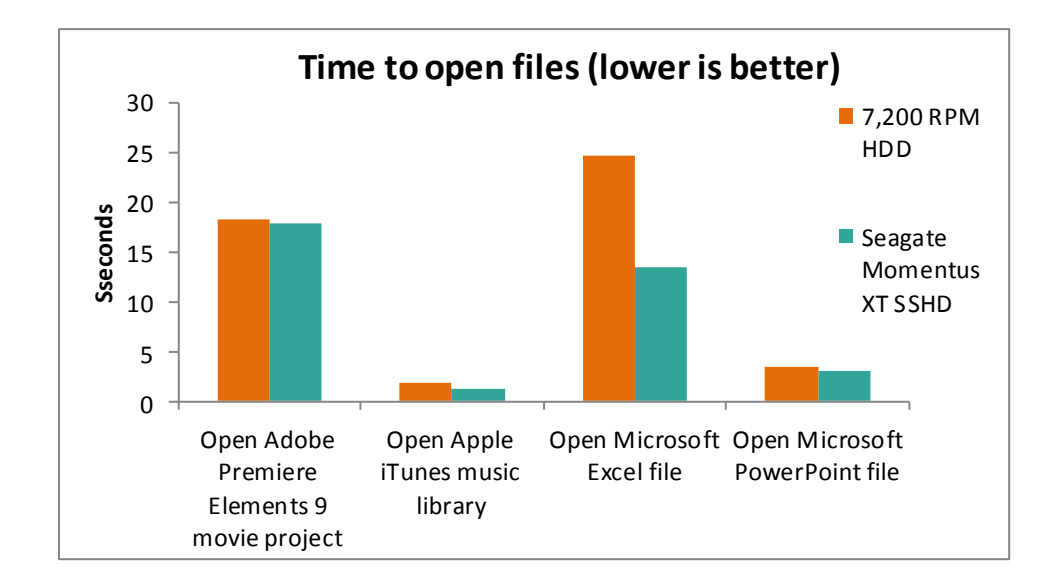

**Figure 2. The system with the Seagate Momentus XT SSHD opened files faster than did the system with the 7,200 RPM HDD. Lower numbers are better.**

> Figure 3 presents the time it took the system to perform everyday tasks and to open files with the two drives. We conducted three runs and present the scores from the median run.

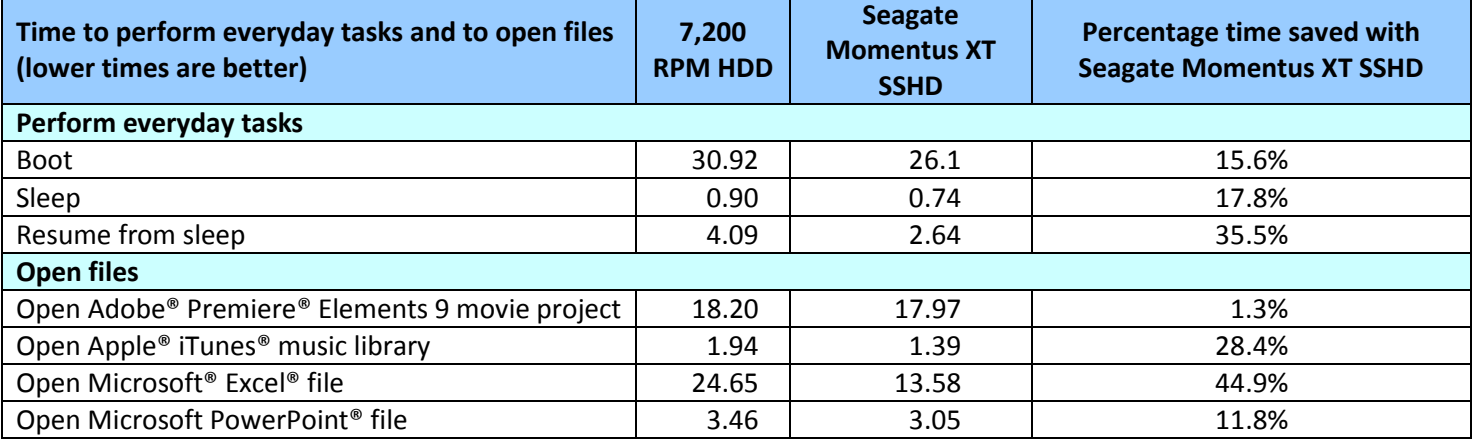

**Figure 3. Time, in seconds, to perform everyday tasks and to open files with the two drives. Lower times are better and higher percentage time saved is better.**

# **CONCLUSION**

As our test results show, replacing a traditional hard disk drive with the Seagate Momentus XT solid state hybrid drive reduced the time to perform everyday tasks and to open files. Upgrading your existing notebook system's drive, or selecting the Momentus XT for the next system you purchase, will give you this boost and the productivity gains that accompany it, while retaining the large capacity of an HDD.

# <span id="page-4-0"></span>**APPENDIX A – SYSTEM CONFIGURATION INFORMATION**

Figure 4 provides detailed configuration information about the test system.

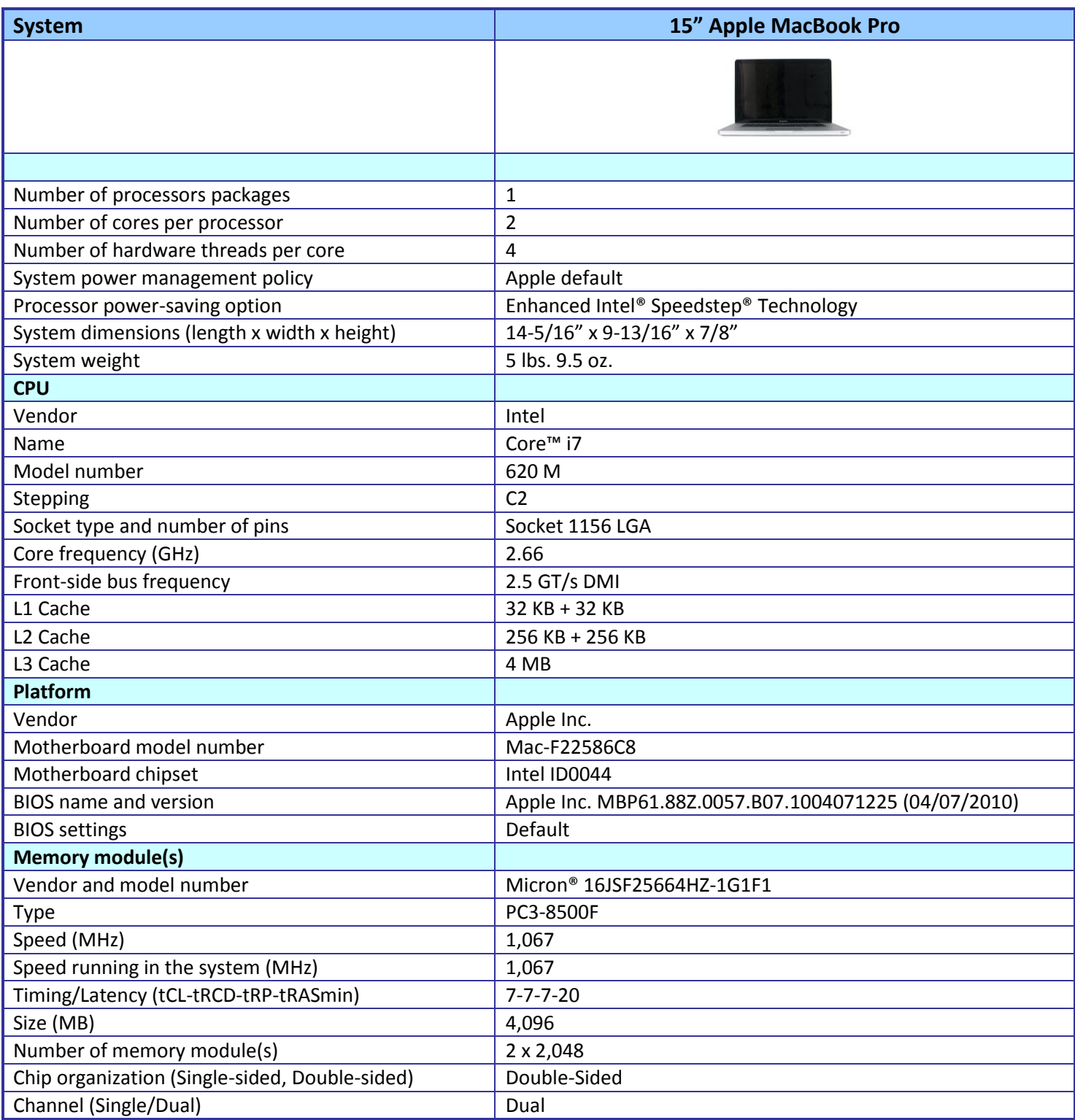

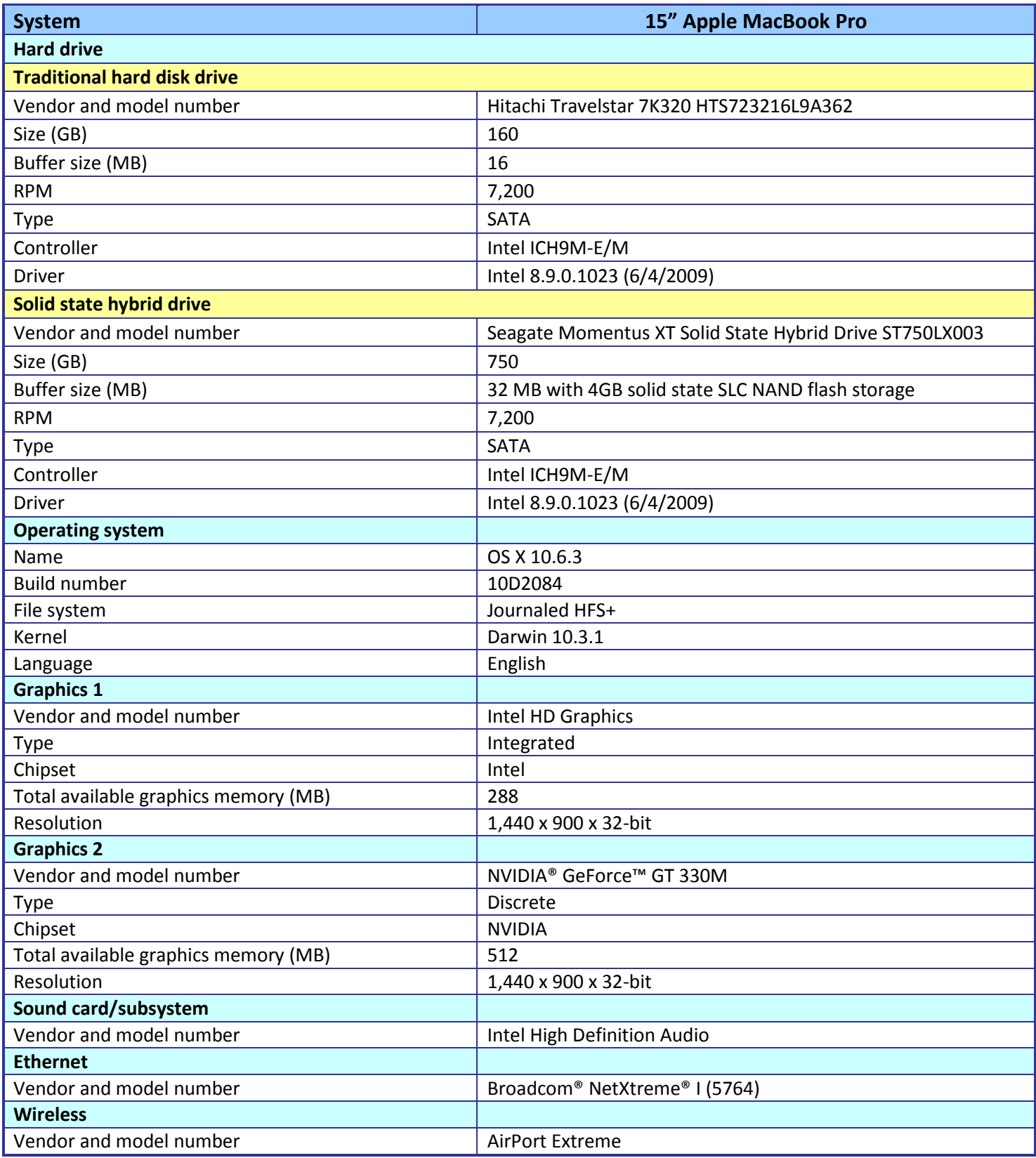

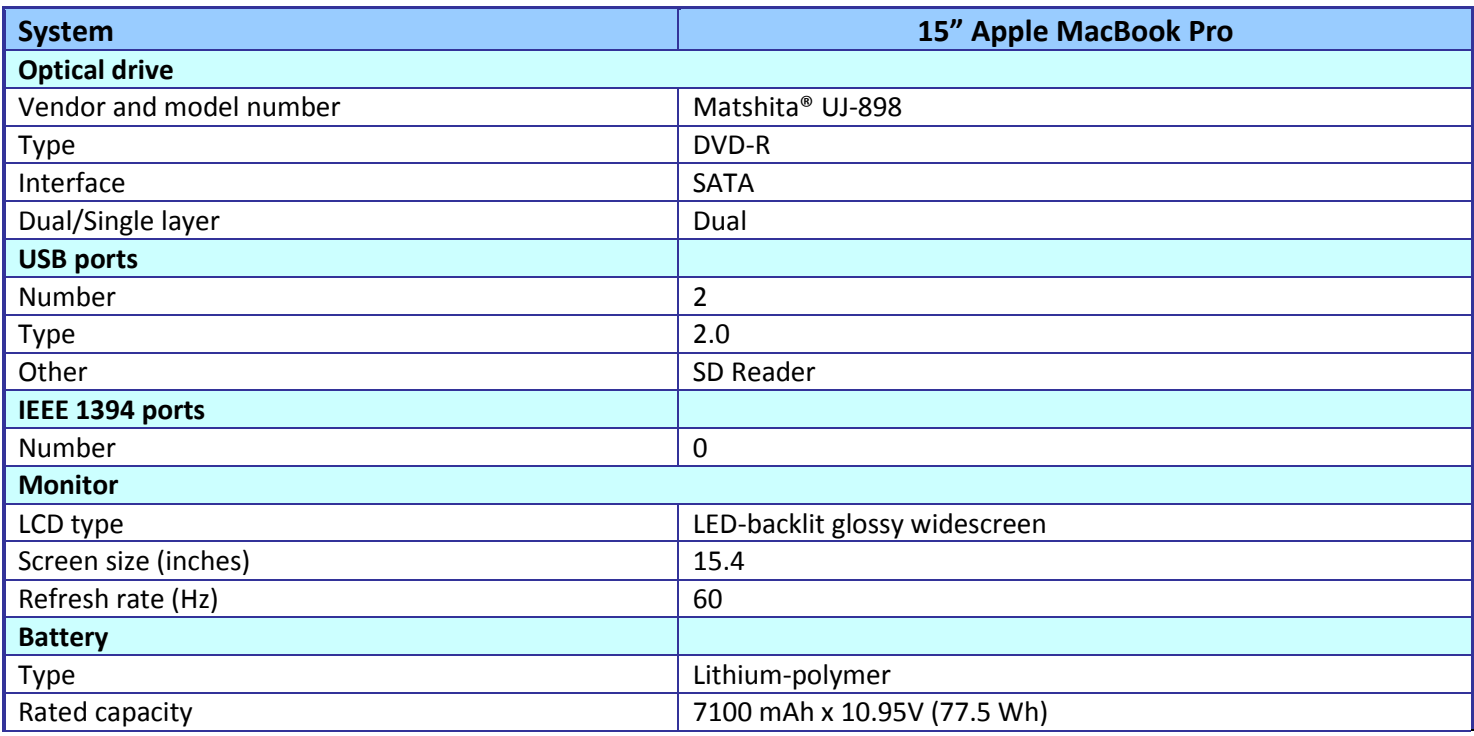

**Figure 4. Detailed configuration information about the test system.**

# <span id="page-7-0"></span>**APPENDIX B – TEST PROCEDURES**

All tests are hand-timed and require a stopwatch.

## **Measuring time to boot**

- 1. Simultaneously start the timer and boot the system.
- 2. Stop the timer when the taskbar appears.
- 3. Record the result.
- 4. Wait 5 minutes before shutting the system down.
- 5. Repeat steps 1 through 4 two more times, and report the median of the three runs.

### **Measuring time to sleep and resume from sleep**

- 1. Boot the system.
- 2. Wait 5 minutes.
- 3. Simultaneously start the timer and put the system into sleep mode (Start $\rightarrow$ Sleep).
- 4. Stop the timer when the hard drive LED turns off.
- 5. Record the result.
- 6. Reset the timer.
- 7. Simultaneously start the timer and press the power button to resume from sleep mode.
- 8. Stop the timer when the system displays the desktop.
- 9. Record the result.
- 10. Shut down the system.
- 11. Repeat steps 1 through 10 two more times, and report the median of the three runs.

### **Setting up the file-opening tests**

- 1. Reset the system with the appropriate test image.
- 2. Copy the test 16MB Excel file to the desktop.
- 3. Copy the test 12MB PowerPoint file to the desktop.
- 4. Copy the test 1MB 3DCrafter file to the desktop.
- 5. Copy the test 35GB music library to C:\Music.
- 6. Copy the test 1.93GB of videos to C:\Videos.
- 7. Install Microsoft Office 2010.
- 8. Install Apple iTunes 10.
- 9. Install Adobe Premiere Elements 9.
- 10. Install Amabilis 3DCrafter 9.
- 11. Shut down the system.

### **Measuring time to open Adobe Premiere Elements movie project**

#### **Setting up the test**

- 1. Boot the system.
- 2. Double-click the Premiere Elements desktop icon to launch Premiere Elements 9.
- 3. Click New Project.
- 4. Enter a name for the test project and the save location.
- 5. Click the Get Media icon from Files and Folders, and browse to the test video files, and click open.
- 6. Drag each video to the bottom Sceneline.
- 7. Once all videos have been added to the Sceneline, click Save.
- 8. Exit Premiere Elements.
- 9. Copy the Premiere Elements Project file that was just created to the desktop.

#### 10. Shut down the system.

#### **Running the test**

- 1. Boot the system.
- 2. Wait 5 minutes.
- 3. Simultaneously start the timer and double-click the Premiere Elements Project file.
- 4. Stop the timer when the project is displayed.
- 5. Record the result.
- 6. Shut down the system.
- 7. Repeat steps 1 through 6 two more times, and report the median of the three runs.

### **Measuring time to open Apple iTunes music library**

### **Setting up the test**

- 1. Boot the system.
- 2. Double-click the iTunes desktop icon to launch iTunes (Do not maximize the iTunes window).
- 3. Select File $\rightarrow$ Add Folder to Library, and browse to the test music library.
- 4. In the upper right corner, select Show items in a grid, and move the slider all the way to the left.
- 5. Exit iTunes.
- 6. Shut down the system.

#### **Running the test**

- 1. Boot the system.
- 2. Wait 5 minutes.
- 3. Simultaneously start the timer and double-click the iTunes desktop icon.
- 4. Stop the timer when the albums are displayed.
- 5. Record the result.
- 6. Shut down the system.
- 7. Repeat steps 1 through 6 two more times, and report the median of the three runs.

# **Measuring time to open a Microsoft Office 2010 Excel file**

#### **Setting up the test**

- 1. Boot the system.
- 2. Double-click the test Excel file to launch Excel.
- 3. On the PC select the "Design" tab and verify "Chart Styles" are visible. On the MacBook Pro select the "Chart" tab and verify "Chart Styles" are visible.
- 4. Exit Excel.
- 5. Shut down the system.

#### **Running the test**

- 1. Boot the system.
- 2. Wait 5 minutes.
- 3. Simultaneously start the timer and double-click the Excel test file.
- 4. Stop the timer when the file has loaded.
- 5. Record the result.
- 6. Shut down the system.
- 7. Repeat steps 1 through 6 two more times, and report the median of the three runs.

# **Measuring time to open a Microsoft Office 2010 PowerPoint file**

### **Setting up the test**

- 1. Boot the system.
- 2. Double-click the test PowerPoint file to launch PowerPoint.
- 3. Verify that PowerPoint opens in full screen.
- 4. Exit PowerPoint.
- 5. Shut down the system.

### **Running the test**

- 1. Boot the system.
- 2. Wait 5 minutes.
- 3. Simultaneously start the timer and double-click the PowerPoint test file.
- 4. Stop the timer when the file has loaded.
- 5. Record the result.
- 6. Shut down the system.
- 7. Repeat steps 1 through 6 two more times, and report the median of the three runs.

# **ABOUT PRINCIPLED TECHNOLOGIES**

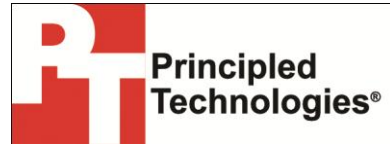

Principled Technologies, Inc. 1007 Slater Road, Suite 300 Durham, NC, 27703 www.principledtechnologies.com We provide industry-leading technology assessment and fact-based marketing services. We bring to every assignment extensive experience with and expertise in all aspects of technology testing and analysis, from researching new technologies, to developing new methodologies, to testing with existing and new tools.

When the assessment is complete, we know how to present the results to a broad range of target audiences. We provide our clients with the materials they need, from market-focused data to use in their own collateral to custom sales aids, such as test reports, performance assessments, and white papers. Every document reflects the results of our trusted independent analysis.

We provide customized services that focus on our clients' individual requirements. Whether the technology involves hardware, software, Web sites, or services, we offer the experience, expertise, and tools to help our clients assess how it will fare against its competition, its performance, its market readiness, and its quality and reliability.

Our founders, Mark L. Van Name and Bill Catchings, have worked together in technology assessment for over 20 years. As journalists, they published over a thousand articles on a wide array of technology subjects. They created and led the Ziff-Davis Benchmark Operation, which developed such industry-standard benchmarks as Ziff Davis Media's Winstone and WebBench. They founded and led eTesting Labs, and after the acquisition of that company by Lionbridge Technologies were the head and CTO of VeriTest.

Principled Technologies is a registered trademark of Principled Technologies, Inc. All other product names are the trademarks of their respective owners.

Disclaimer of Warranties; Limitation of Liability:

PRINCIPLED TECHNOLOGIES, INC. HAS MADE REASONABLE EFFORTS TO ENSURE THE ACCURACY AND VALIDITY OF ITS TESTING, HOWEVER, PRINCIPLED TECHNOLOGIES, INC. SPECIFICALLY DISCLAIMS ANY WARRANTY, EXPRESSED OR IMPLIED, RELATING TO THE TEST RESULTS AND ANALYSIS, THEIR ACCURACY, COMPLETENESS OR QUALITY, INCLUDING ANY IMPLIED WARRANTY OF FITNESS FOR ANY PARTICULAR PURPOSE. ALL PERSONS OR ENTITIES RELYING ON THE RESULTS OF ANY TESTING DO SO AT THEIR OWN RISK, AND AGREE THAT PRINCIPLED TECHNOLOGIES, INC., ITS EMPLOYEES AND ITS SUBCONTRACTORS SHALL HAVE NO LIABILITY WHATSOEVER FROM ANY CLAIM OF LOSS OR DAMAGE ON ACCOUNT OF ANY ALLEGED ERROR OR DEFECT IN ANY TESTING PROCEDURE OR RESULT.

IN NO EVENT SHALL PRINCIPLED TECHNOLOGIES, INC. BE LIABLE FOR INDIRECT, SPECIAL, INCIDENTAL, OR CONSEQUENTIAL DAMAGES IN CONNECTION WITH ITS TESTING, EVEN IF ADVISED OF THE POSSIBILITY OF SUCH DAMAGES. IN NO EVENT SHALL PRINCIPLED TECHNOLOGIES, INC.'S LIABILITY, INCLUDING FOR DIRECT DAMAGES, EXCEED THE AMOUNTS PAID IN CONNECTION WITH PRINCIPLED TECHNOLOGIES, INC.'S TESTING. CUSTOMER'S SOLE AND EXCLUSIVE REMEDIES ARE AS SET FORTH HEREIN.